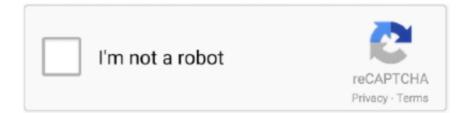

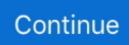

## **Download Macos To External Drive**

Now focus on, given below steps by steps guides let you know how to transfer files from mac to external hard drive.. OS X El CapitanEl Capitan downloads as a disk image On a Mac that is compatible with El Capitan, open the disk image and run the installer within, named InstallMacOSX.. If there is anything you want to save, make sure you back it up first!First, unmount the device.. Start the utility disk You can find it under the Applications category or search it using Spotlight.. However, remember that using the external device as a bootable drive will slow down the functioning of the system.. In the following guide, we would show you how to install and run MacOS X 10 12 from an external hard drive as an example.. pkg installer Use the 'createinstallmedia' command in TerminalConnect the USB flash drive or other volume that you're using for the bootable installer.

In our case, our drive is partitioned using Master Boot Record rather than GUID.. Download the latest version of iTunes to the external hard drive; Downlad and install M4VGear for Mac for converting iTunes videos.. Important: To get the correct installer, download from a Mac that is using macOS Sierra 10.. 'Connect the external drive to your Mac, and make a note of the external drive's name as it appears within macOS.. Fortunately, there's a great tool that you can use for free to create bootable macOS media on a USB drive in a Windows 10 environment.

## macos external drive

macos external drive, macos external drive not mounting, macos external drive read only, macos external drive format, macos external drive permissions, macos external drive not showing, macos external drive won't mount, macos external drive won't eject, macos external drive speed test, macos external drive apfs

Double-click the installer to begin Click "Continue" to proceed "Agree" to the software license agreement.. Therefore, it is preferable to save any other work that is in progress After restarting, the Mac will take a minimum of 15 minutes to complete the installation process.. Make sure you click "Download" and let it save to your Mac's hard drive Step 1: Formatting the External Drive.. If you need to connect to a Wi-Fi network, use the Wi-Fi menu in the menu bar Select Install macOS (or Install OS X) from the Utilities window, then click Continue and follow the onscreen instructions.. Start the utility disk You can find it under the Applications category or search it using Spotlight.. 12 or 10 11 on an external hard drive to make M4VGear work under old version of Mac OSX.. You will need an external drive with a minimum capacity of 16 GB, and second, you will need the copy of the macOS High Sierra installer.. When the operation is complete, you will see the following message Click "Done" to continue.

## macos external drive read only

Disk Utility can be found in the Applications > Utilities folder or by searching for it using Spotlight.. In the next window, press the 'Show all disks' option The window will display the local drive and the connected external drive.. As utility disk runs in the background, you can check for the format of the external drive.. But you may still want it on an external drive to use programs that don't work on new operating systems, or to 'remember the good old times.. The following information will be helpful in case if you choose to use macOS High Sierra with the bootable hard drive: Step 1: If there is a trouble with the current hard disk, and you wish to solve it or use the new version of the OS, then plug the bootable external drive to the Mac.. How To Download Macos Onto External Hard DriveExternal Drive Mac To PcExternal Hard Drive For MacDownload Macos To External DriveMac OS X Lion was released in 2010.. Now, from the tabs that appear in right window, choose 'Erase' option In the next window, you can now format the external drive as 'Mac OS Extended' and opt for GUID Partition Map.

## macos external drive not showing

To check what format your drive is using (and change it), you'll need to launch your Mac's Disk Utility.. Do not remove the

external drive, as Mac OS will access the files on the drive periodically.. Like we said, an external macOS installation will probably be pretty slow and you're probably only going to want to use it when the situation calls for it, such as if you're having trouble with your internal drive or you want to use your portable macOS Sierra installation on another compatible Mac.. If it has a different name, replace MyVolume in these commands with the name of your volume.. But sometimes performing several tasks on mac are very difficult in this article we went show you how to migrate folders and files of mac to external hard drive... Choose the external drive in this case You will have to key in your system user name and password.. Here are three of them Western Digital My Passport You can obtain this external drive in a variety of colors and sizes ranging from 1TB to 4TB.. 3 Best External Hard Drives for Storing Photos There are many fine external storage devices from which to choose to hold your iPhoto libraries.. Terminal shows the progress as the bootable installer is created When Terminal says that it's done, the volume will have the same name as the installer you downloaded, such as Install macOS Catalina.. Macbook Download To External DriveDownload macOSFind the appropriate download link in the upgrade instructions for each macOS version:macOS Catalina, macOS MojaveormacOS High SierraInstallers for each of these macOS versions download directly to your Applications folder as an app named Install macOS Catalina, Install macOS Mojave, or Install macOS High Sierra.. If you want to run macOS on an external drive, which is slightly different, we have a separate article.. Make sure you click "Download" and let it save to your Mac's hard drive Important Tips: If you download and install macOS Sierra through other sources, your Mac might pop out a message that 'Downloading macOS Sierra the way in your Link is Not possible when your have High Sierra installed (because the file System)'.. Due to having high-security performance and high graphic that allows the user to use macOS Mojave in an easy method.. Download macOSFind the appropriate download link in the upgrade instructions for each macOS version:macOS Catalina, macOS MojaveormacOS High SierraInstallers for each of these macOS versions download directly to your Applications folder as an app named Install macOS Catalina, Install macOS Mojave, or Install macOS High Sierra.. Terminal doesn't show any characters as you type your password When prompted, type Y to confirm that you want to erase the volume, then press Return.. The drive can be a thumb drive, hard drive, or SSD I myself am the lucky owner of a 2019 16' Macbook Pro and finally got Windows 10 to work on an external drive (HDD in my case, but the instructions should just as well work for SSD) Prerequisites.. Choose your language, if prompted A bootable installer doesn't download macOS from the Internet, but it does require the Internet to get information specific to your Mac model, such as firmware updates.. Open Terminal, which is in the Utilities folder of your Applications folder Type or paste one of the following commands in Terminal.. Step 3: You will boot into the macOS High Sierra version for that particular session.. 12 5 or later, or El Capitan 10 11 6 Enterprise administrators, please download from Apple, not a locally hosted software-update server.. To download the macOS Catalina installer click on this link to be taken to the Catalina page on the Mac App Store.. We would post the latest news about our pragram on our Facebook once we find solutions to fix the issue.. Feel free to grab a cup of coffee or take a shower, because it will take a few minutes.. These assume that the installer is still in your Applications folder, and MyVolume is the name of the USB flash drive or other volume you're using.. pkg It installs an app named Install OS X El Capitan into your Applications folder.. Step 2: Power on the machine and hold the option button until you notice the recovery screen appear.. Before macOS can complete installation, your computer will need to restart Make sure you save any work and then click "Close Other Applications" to continue.. Start the utility disk You can find it under the Applications category or search it using Spotlight.. Use the bootable installerAfter creating the bootable installer, follow these steps to use it:Plug the bootable installer into a compatible Mac.. Once you complete these actions, you will possess the new version of macOS High Sierra on your external drive.. Step 3: Install macOS on the external drive Yes at the same you can install two operating systems in a single drive, internal Drive and External Drive.. From the screen, you can choose the bootable external device that you have created.. Start your Mac holding down Command + R Prepare a clean external drive (at least 10 GB of storage).. It's worth noting that you should download the macOS Sierra installer in the App Store under "Previous buys" or 'previous bought'.. Important: To get the correct installer, download from a Mac that is using macOS Sierra 10.. Enter your system password and hit Enter macOS Sierra will now begin installing on your external device.. Make sure that it has at least 12GB of available storage and is formatted as Mac OS Extended.. You can now use the same every time you wish to use High Sierra Part 2 How to Use macOS High Sierra with the Bootable Hard Drive As you now have macOS High Sierra in the form of bootable hard drive, you can use it with another compatible Mac or when the situation demands.. This free software for Mac OS X was originally created by MacPaw Inc The latest version of CleanMyDrive: External Drives Manager can be downloaded for Mac OS X 10.. In the following example, the drive is in Master Boot Record format First, unmount the drive.. Your Mac will start up to macOS Recovery Learn about selecting a startup disk, including what to do if your Mac doesn't start up from it.. Open two Finder windows One should show your internal drive, while the other should.. Step 1: Formatting the External Drive To allow the external drive to function as the startup disk, you need to format it to Mac OS Extended and employ GUID partition map.. To allow the external drive to function as the startup disk, you need to format it to Mac OS Extended and employ GUID partition map.. Mac External Hard Drive PcHow To Download Macos Onto External Hard DriveExternal Drive Mac To PcThe macOS Big Sur installer software is over 12GB, so you need a USB external drive that can hold that much data.. You don't need a bootable installer to upgrade macOS or reinstall macOS, but it can be useful when you want to install on multiple computers without downloading the installer each time.. The macOS Mojave is

till now having more user then the latest operating system, which is macOS Catalina.. It will then reboot from the new device You then have to proceed with the general process of activating Siri, time zone, and adding the user account.. So, first of all, you've to select the best external hard drives for mac backup from which you can easily restore important documents in case of the reboot of mac.. From the resulting dialog, format your device as "Mac OS Extended (Journaled)" and use the scheme "GUID Partition Map".. It's worth noting that you should download the macOS Sierra installer in the App Store under "Previous buys" or 'previous bought'.. Enter your Apple ID How to Backup a Mac to an External Hard Drive Insert your drive and use the Disk Utility app to format it.. If you choose to, you can also give it a name Press 'Erase' to proceed After completion, you will see the following screen.. The following version: 1 0 is the most frequently downloaded one by the program users.. You will create the bootable installer from this app, not from the disk image or.. We will be providing you with the information through which you can install macOS High Sierra on an external drive.. However, sometimes due to the virus and some other error the data stored in external hard drive corporate and to recover the files from external hard drive recovery software for mac.. Like we said, an external macOS installation will probably be pretty slow and you're probably only going to want to use it when the situation calls for it, such as if you're having trouble with your internal drive or you want to use your portable macOS Sierra installation on another compatible Mac.. Mac External Hard Drive Pc. This article shows you how to download a macOS DMG file, format a USB drive using a GUID Partition Table, burn the DMG to the drive and boot your Mac from the USB. A copy of the macOS Sierra installer Download the latest version of iTunes to the external hard drive; Downlad and install M4VGear for Mac for converting iTunes videos.. These advanced steps are primarily for system administrators and others who are familiar with the command line.. Learn moreFor more information about the createinstallmedia command and the arguments that you can use with it, make sure that the macOS installer is in your Applications folder, then enter this path in Terminal... You don't need a bootable installer to upgrade macOS or reinstall macOS, but it can be useful when you want to install on multiple computers without downloading the installer each time.. What You'll Need:An external storage device with a minimum capacity of at least 16 GB;A copy of the macOS Sierra installer.. More importantly, it is useful only when you are facing trouble with your existing internal drive of the Mac.. It's worth noting that you should download the macOS Sierra installer in the App Store under "Previous buys" or 'previous bought'.. We do have a dedicated article about How to download old Mac OS X and macOS versions.. You can wait until the process is complete Before it completes the installation, the Mac will restart.. Part 1 How to Install macOS High Sierra on the External Drive Before beginning the process, there are a few requisites that you must meet.. Generate a backup on mac of videos, photos, and files on an external drive How To Migrate Files From Mac To Hard DriveIt was easy to move files from mac to mac but moving files from Mac to external hard drive is kinda hard which also relate to recovering files from the external hard drive.. Use Startup Manager or Startup Disk preferences to select the bootable installer as the startup disk, then start up from it.. Step 1: Formatting the External Drive To allow the external drive to function disk(s) under it (labeled "Untitled" here)-and click "Erase" in the top row of buttons.. Being such an old operating system, you probably don't want to install it directly onto you computer.. You can obtain the installer from the App Store by searching for 'macOS' and download it to your Mac hard drive.. macOS High Sierra will begin installing on the selected external hard disk It requires some time to complete the task.. If the installer opens after downloading, quit it without continuing installation.. Currently, if you only have a Mac computer with macOS High Sierra or above and couldn't find a Windows computer to use our Windows version, you can still try to install and run Mac OS X 10.. Catalina:\*Mojave:\*High Sierra:\*El Capitan:Press Return after typing the command When prompted, type your administrator password and press Return again.. Press 'Continue' in the following screen Click 'Agree' to the accept license agreement.. Under "Previous buys" or 'previous bought' is a working Link where the Download is working.. Macbook Download To External DriveBest External Hard Drives For MacThese advanced steps are primarily for system administrators and others who are familiar with the command line.. This is important, as using the wrong name could lead to another connected drive.. We are really sorry that M4VGear doen't support macOS High Sierra or above now Our developers are working hard to fix this problem and it needs to take some time.. Press 'Done' to proceed Step 2: Installing macOS High Sierra on the External Drive After you complete the download of the macOS installer, double click the same from the Applications folder to begin the installation procedure.. You can also give your device an appropriate name, if you want Then click "Erase". e10c415e6f